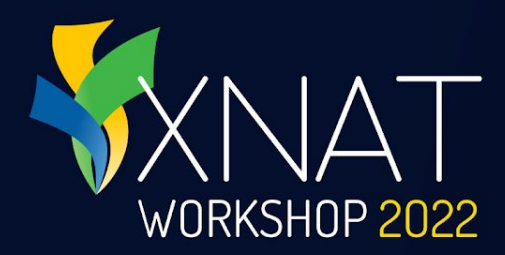

# **XNAT Core Capabilities**

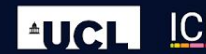

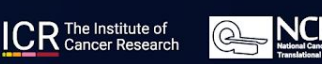

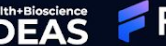

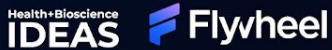

### **Presenter: Will Horton, Flywheel**

- Senior Product Owner, former UI / UX designer on the XNAT development team
- Worked with XNAT since 2010, mostly in the NRG Lab at Washington University School of Medicine
- Last visited England when he was 12 years old

XNAT WORKSHOP 2022

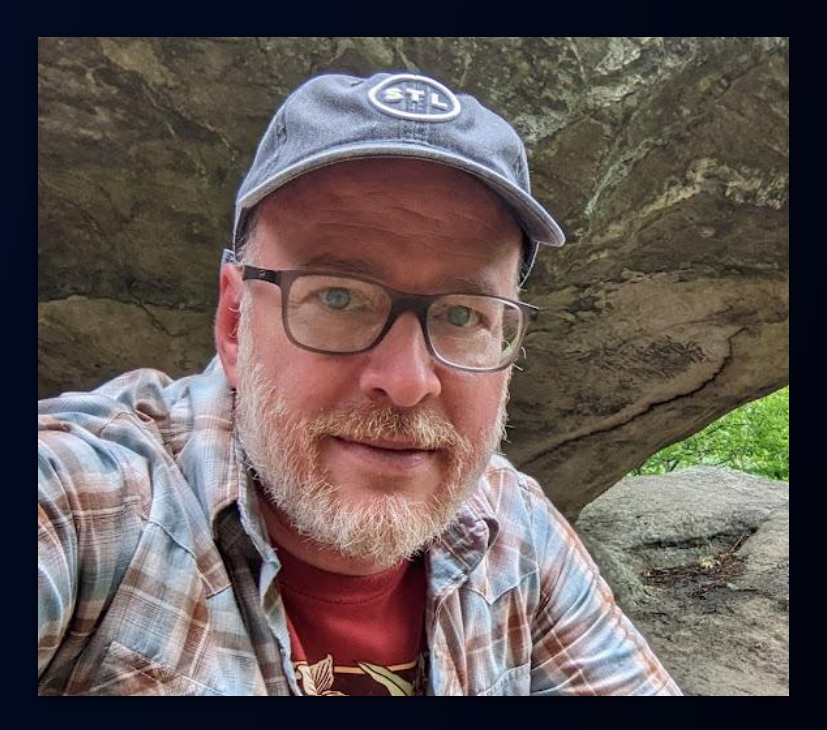

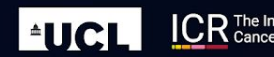

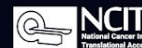

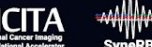

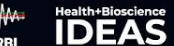

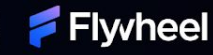

## **What Can You Do with XNAT?**

WORKSHOP 2022

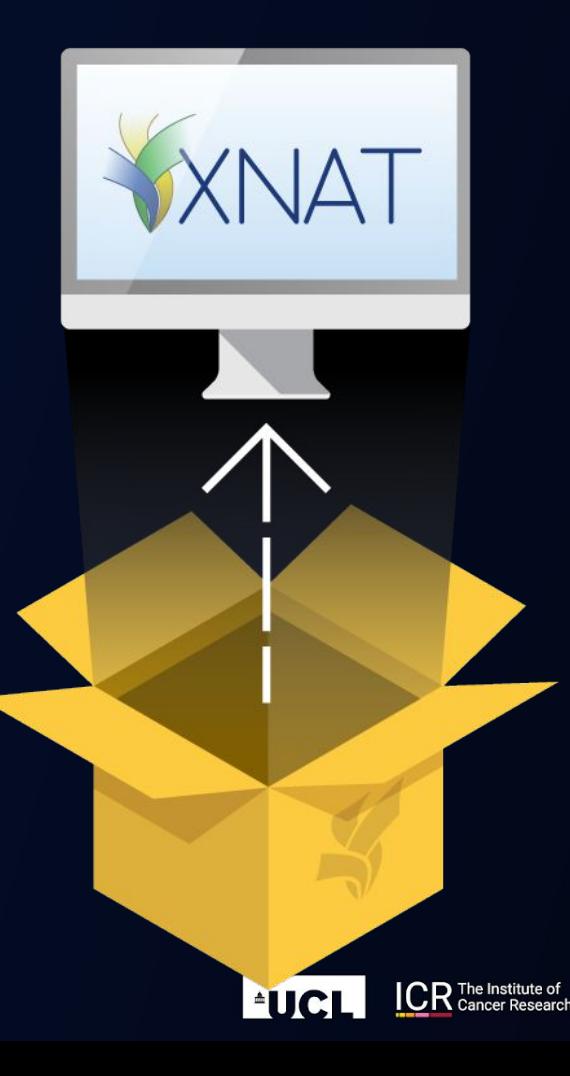

- **●** Extend XNAT
- **●** Create Projects
- **●** Add Data
- **●** View, Annotate, & QC your Data
- **●** Explore your Data
- **●** Process your Data
- **●** Share & Publish Data

Health+Bioscience

Flyvheel

**●** Download Data

 $@=$ 

### **Extend XNAT: Add Plugins Company of the Plugins**

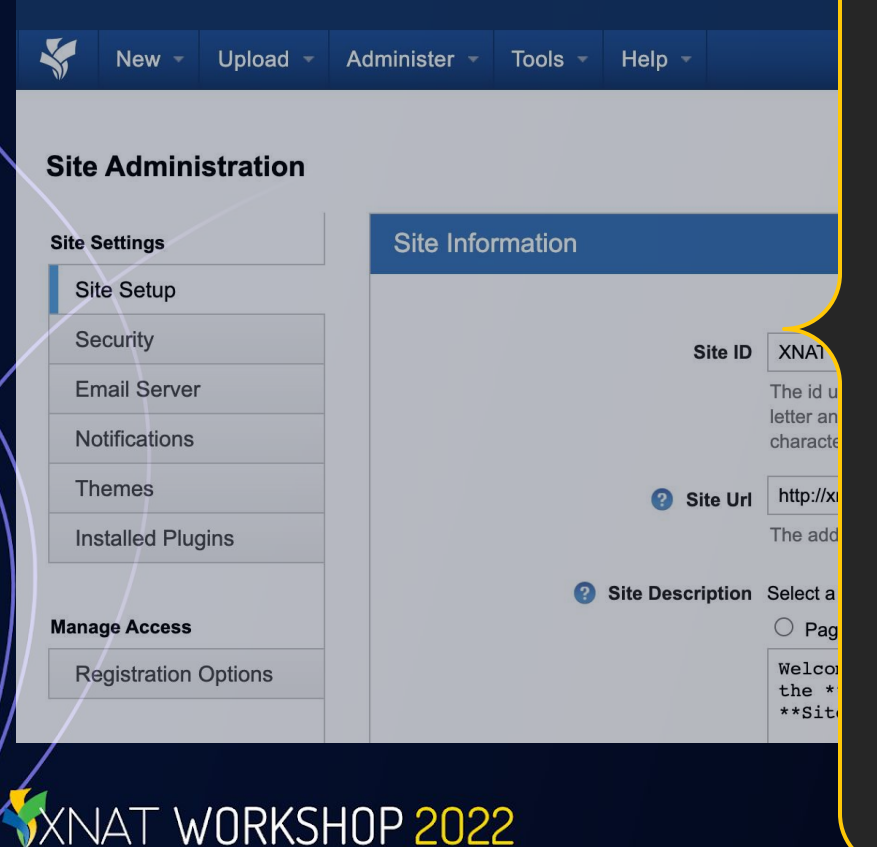

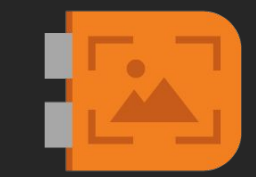

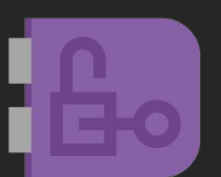

#### Remote Authentication

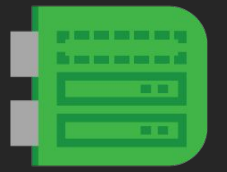

#### Container Service

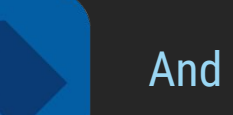

#### And more…

### **Organize Your Data: Create a Project**

**Browse New** Unload Administer -**Tools** 

WORKSHOP 2022

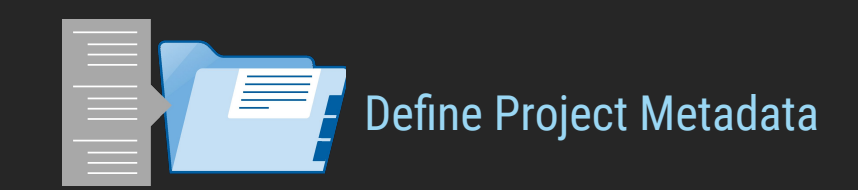

#### **New Project** Step 1: Enter project details **Project Title REQUIRED:** Enter the full name of your project here. This will show up on project listin **Running Title REQUIRED:** Create a simple abbreviation of your project name, using 24 characters This will be commonly used in menus and UI elements **Project ID** REQUIRED: Create a one word project identifier. This is used in the database and car **Project Description** Optional: Provide a description of your project. This is for reference only and is not se. **Keywords Optional:** Enter searchable keywords. Each word, separated by a space, can be used Alias(es) Optional: Enter alternate aliases (for example: charge codes) that this project can be

Help

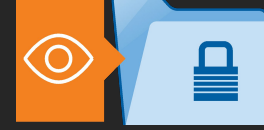

#### Set Your Project Visibility

Set Project Roles & Invite Users

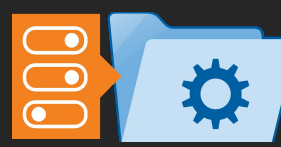

Change Project Settings

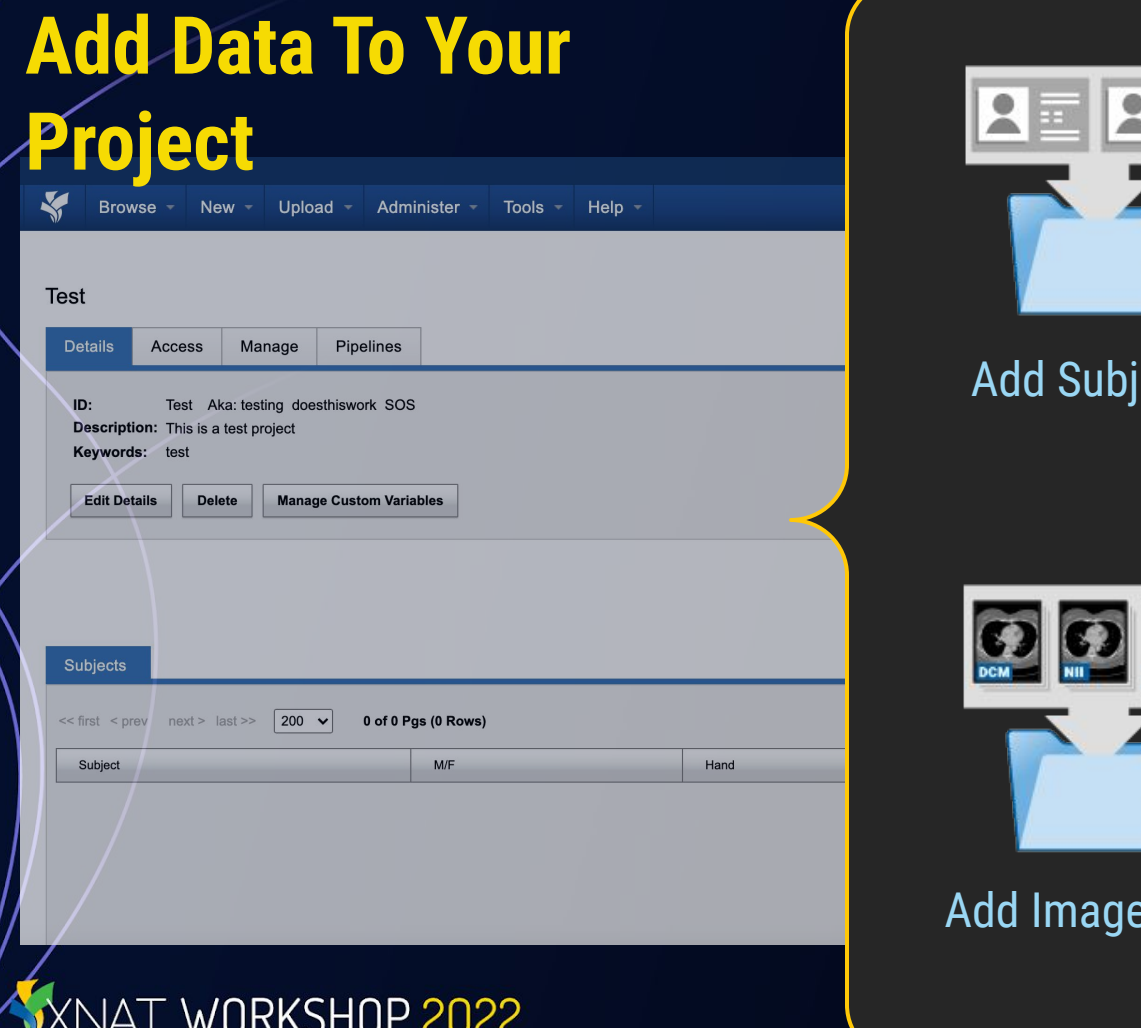

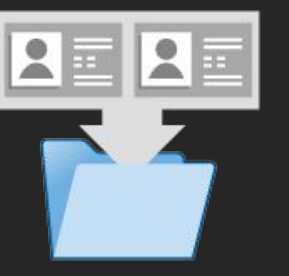

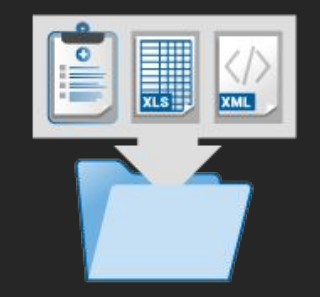

#### ects Add Clinical Data

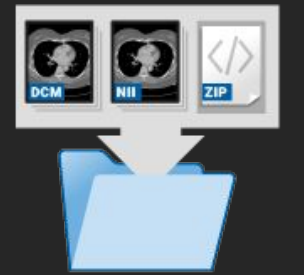

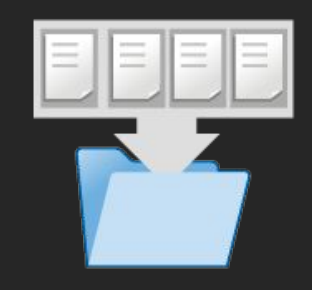

e Data Add Resource Files

### **Adding Image Data**

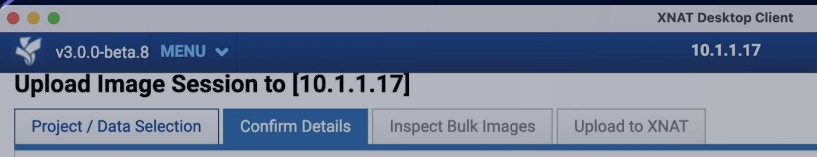

#### **Custom Upload**

A "custom upload" process allows you to modify session metadata and add parameters, and also includes vis can switch to the Quick Upload Process if you wish.

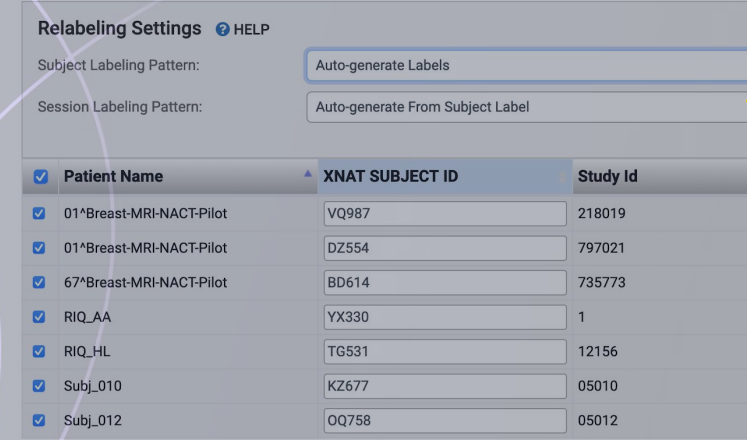

How should XNAT handle overwriting existing data? Select

**NAT WORKSHOP 2022** 

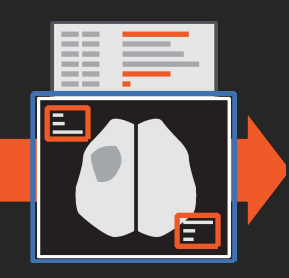

#### Anonymize Incoming Data

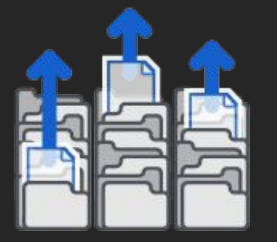

Tra

#### Upload Image Data from Local Files

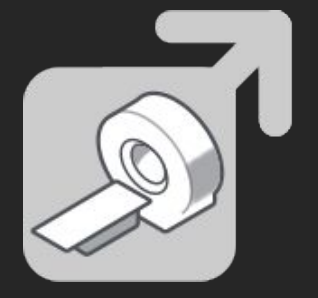

Import or Receive Image Data from PACS

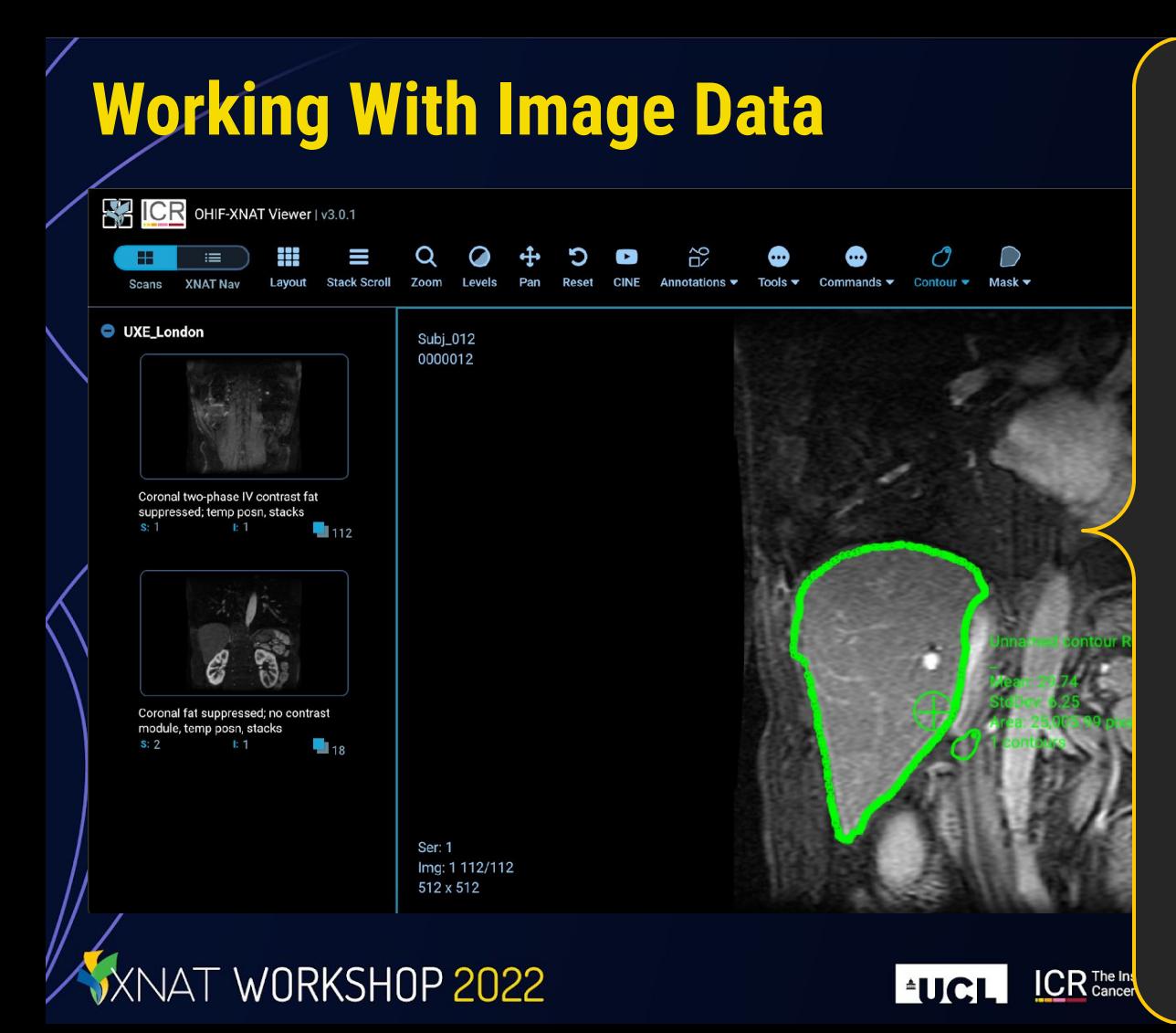

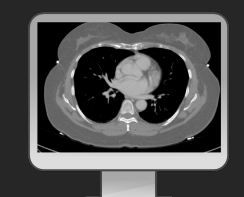

View Image Data

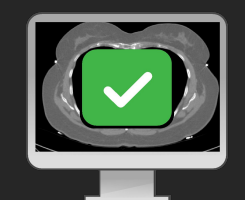

QC Image Data

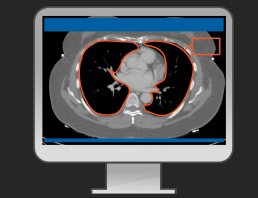

Annotate Image Data

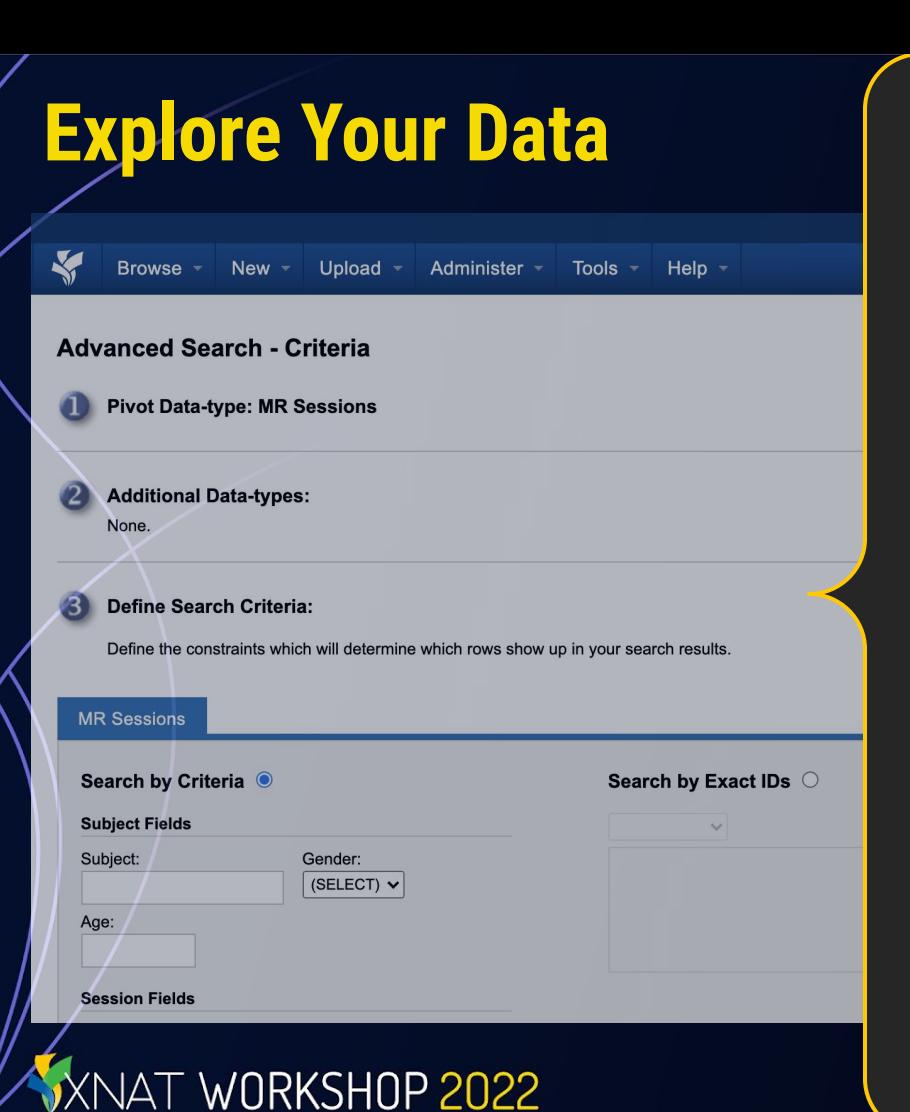

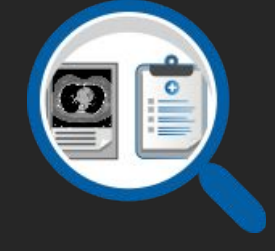

#### Perform Searches

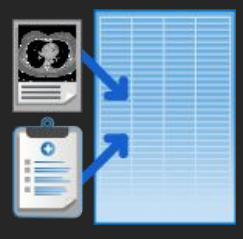

#### Save Searches as Reports

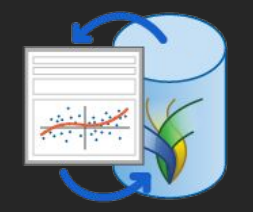

#### Script Interactions with Data via API / Notebooks

### **Process Your Data**

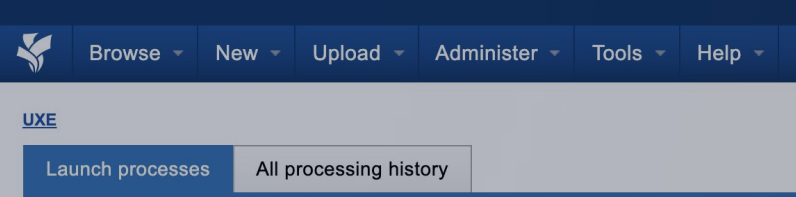

#### **Select elements to launch processing**

XNAT WORKSHOP 2022

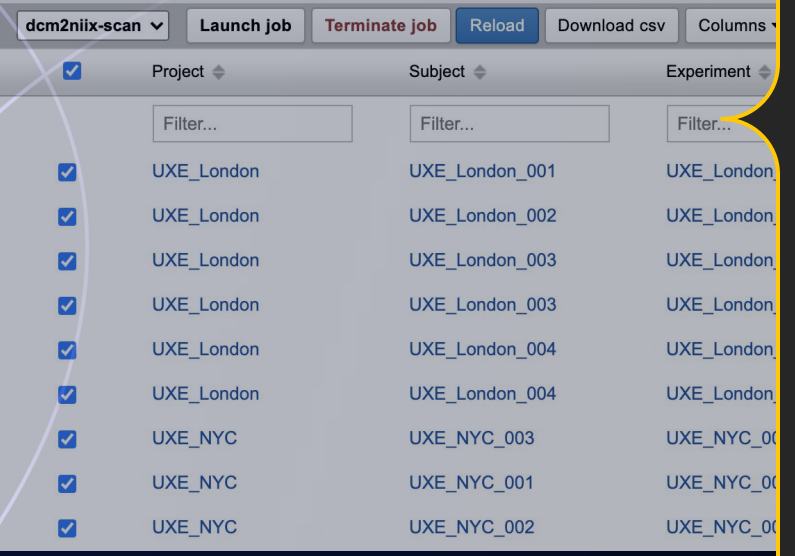

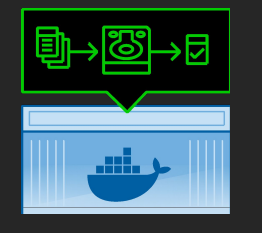

#### Run Containers & Store **Outputs**

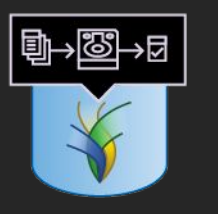

#### Run Legacy XML Pipelines & Store Outputs

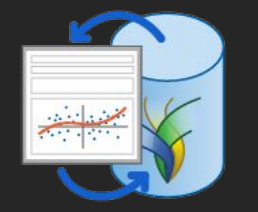

#### Script Interactions with Data via API / Notebooks

### **Share & Publish Your Data**

**Browse New** 

Administer **Tools** Unload

Help  $\sim$ 

#### UXE Umbrella Data Aggregation Project

NAT WORKSHOP 2022

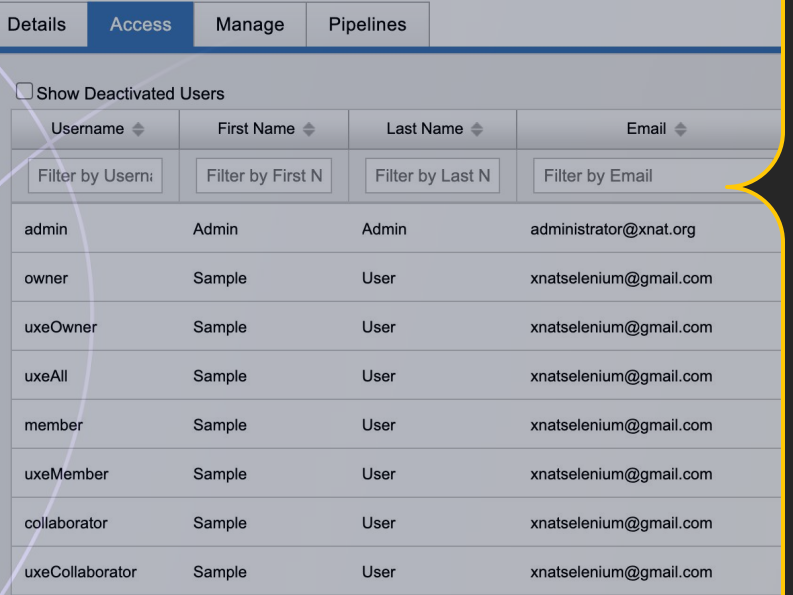

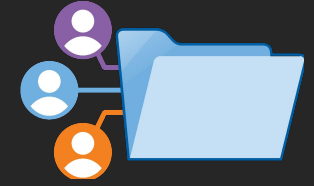

#### Invite Collaboration within your XNAT

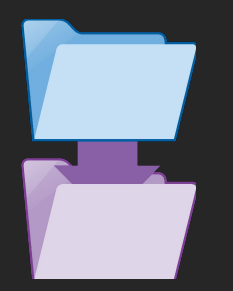

#### Share Data to Other Projects

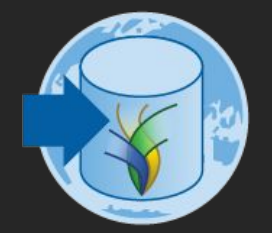

#### Release Data to a Public XNAT

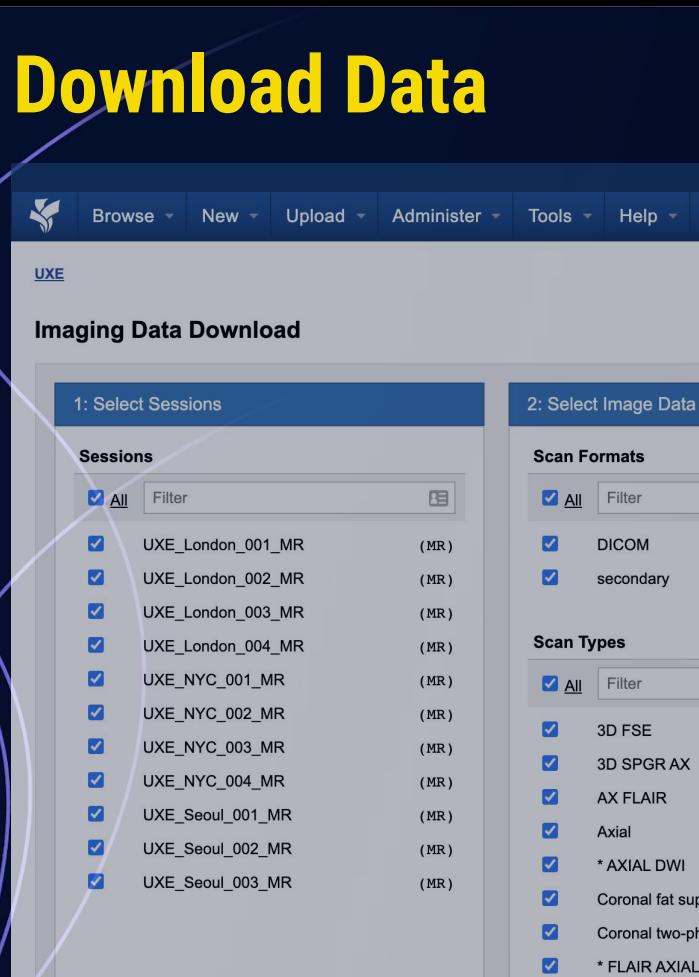

XNAT WORKSHOP 2022

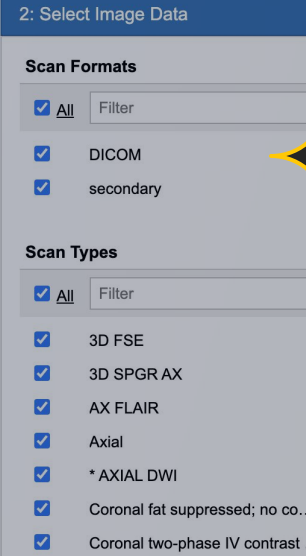

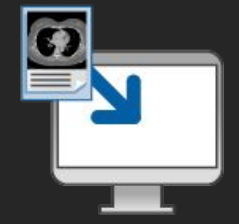

#### Download Image Data & Resource Files

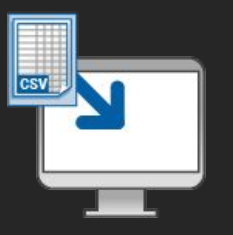

#### Download CSV Metadata

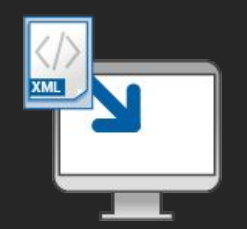

#### Download XML Metadata

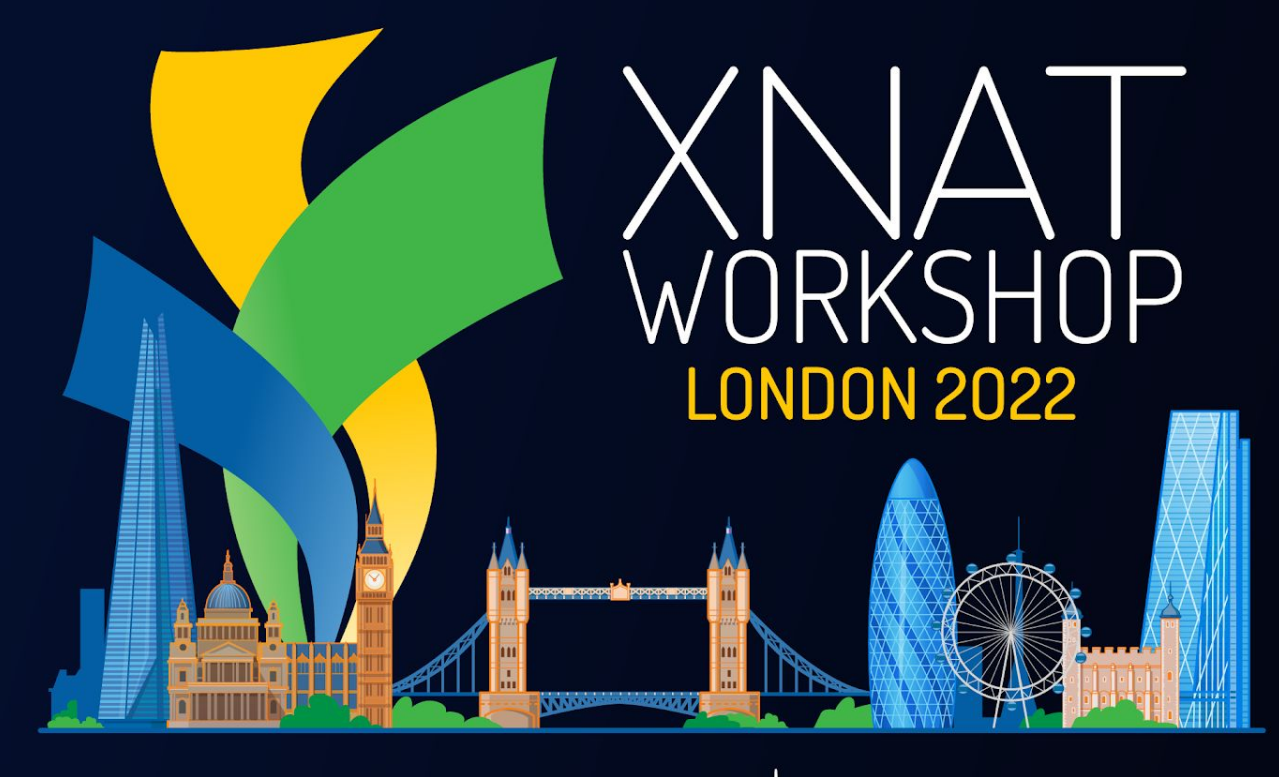

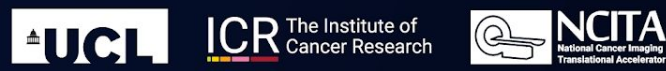

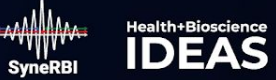

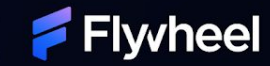

### **Dedicated Wi-Fi**

# SSID: **XNAT-Workshop** PW: **London2022!**

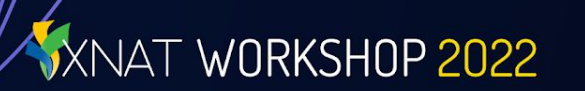

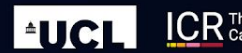

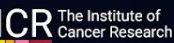

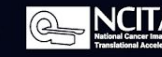

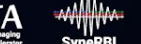

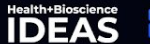

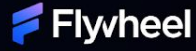